# **Software Update (CA65)**

**In dieser Anleitung wird beschrieben, wie Sie das Update auf Ihr CA65 aufspielen können. Lesen Sie sich zunächst die komplette Anleitung durch, bevor Sie den Update-Vorgang durchführen.**

# **Software Version überprüfen**

Zur Überprüfung der Software-Version halten Sie die Tasten **ORGAN**, **HARPSI&MALLETS**, und **STRINGS** gedrückt und schalten dabei das Instrument ein.

Die aktuelle Version wird im Display angezeigt.

Wenn die angezeigte Programmversion höher oder identisch mit der Version ist, die Sie aufspielen möchten, dann ist das Aufspielen nicht ratsam.

\* Schalten Sie das CA65 aus und wieder ein, um zum normalen Spielbetrieb zurückzugelangen.

Wenn die angezeigte Programmversion kleiner als die Version ist, die Sie aufspielen möchten, dann sollten Sie das Update installieren und den nachstehenden Anweisungen folgen.

# **1. USB-Stick vorbereiten**

Kopieren Sie die Update-Datei **CA65\_040.SYS** in das oberste Verzeichnis (nicht in einen Unterordner) auf Ihren USB-Stick.

\* Der USB-Stick muss im Format "FAT" oder "FAT32" formatiert sein.

# **2. USB-Stick anschließen**

*Während das Instrument ausgeschaltet ist:*

Stecken Sie den USB-Stick in die "USB to Device" Buchse des CA65.

## **3. Update starten**

Halten Sie die drei FUNCTION Tasten **D. 2**. und **B** gedrückt und schalten Sie dabei das Instrument ein.

Der Update-Vorgang startet nach einigen Sekunden automatisch und der aktuelle Update Status wird im Display angezeigt. Die drei Tasten können Sie nun loslassen.

\* Entfernen Sie nicht den USB-Stick, während der Update-Vorgang läuft.

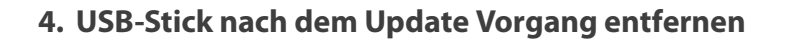

Nach ca. 30 Sekunden zeigt das Display die nebenstehende Meldung an. Der Update Vorgang ist damit erfolgreich beendet.

Ziehen Sie den USB-Stick aus dem USB Port und schalten Sie das CA65 aus (halten Sie den Ein-/Austaster dabei für 3 Sekunden gedrückt) und wieder ein. Das Update wird nun automatisch verwendet.

HARPSI &<br>MALLETS ORGAN **STRINGS**  $\sqrt{6}$ **halten halten halten** KP684E CA65 xx **Versions-**Ver1.02 sumixxxx **nummer**

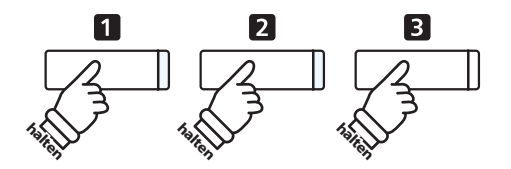

 $\leftarrow$ 

==Flash Programing== CA65 040.SYS Writing 00040000

==Flash Programing== CA65\_040.00200000 Ok! Boot End

\* Wenn der Update Vorgang nicht korrekt durchgelaufen ist, können Sie den gesamten Vorgang ab Punkt 1 einfach wiederholen.

## ■ CA65 Software Historie

## V2.02 (Mai 2015)

- Beim Umschalten von Registration Plätzen kam es während Recorder Aufnahmen vor, dass das Instrument blockiert.
- Beim Umschalten von Registration Plätzen traten (während Recorder Aufnahmen bzw. deren Wiedergabe) Dual Balance Einstellungsprobleme auf.
- Audio Aufnahme Funktionalität auf USB-Speichermedium optimiert.
- USB-Sticks wurden nach der Formatierung mit dem Instrument von Windows 7 nicht mehr richtig erkannt.
- Probleme mit der User Memory LOAD/SAVE Funktion behoben.
- Das Verhalten des Dämpfer- und Sostenutopedals beim wiederholten Spiel der gleichen Taste/n wurde verbessert.
- Die Dual Balance Einstellung wurde beim Wechsel vom Dual Modus auf den Single Modus nicht zurückgesetzt.
- MP3 Dateien mit nicht unterstützten Bitraten können jetzt nicht mehr abgespielt werden.

## V2.01 (August 2014)

In seltenen Fällen konnte beim Einschalten des Instrumentes ein 'Triple Delay' Geräusch auftreten.

## V2.00 (Mai 2014)

In seltenen Fällen stoppten MIDI-Files während der Wiedergabe.

## V1.07 (Oktober 2013)

In seltenen Fällen konnten Geräusche beim Spielen auftreten.

## V1.06 (März 2013)

- 'Dämpferresonanz' optimiert.
- Manchmal war kein Rhtyhmus zu hören, bei Verwendung eines Rhythmus als Metronom.
- Funktionalität der 'Auto Power Off' Einstellung verändert.
- Bei Fingerübungen wird nun 'Volume' statt 'Part Balance' im Display angezeigt.
- Problem im 'Steady Beat' Modus der Concert Magic Funktion behoben.
- Bei der Concert Magic Funktion wurden einige Töne nicht (korrekt) wiedergegeben.
- Bei Veränderung der 'Dämpferresonanz' Intensität konnten Geräusche auftreten.
- Bei einigen Effekteinstellungen konnte beim Einschalten des Instruments ein Geräusch auftreten.
- Beim Ändern des Reverbtyps trat unter Umständen ein Geräusch auf.

## V1.02 (Mai 2012)

- Grundeinstellung der Funktion 'Auto Power Off' geändert.
- Lautstärkepegel im 'Factory Check' Modus geändert.
- Beim Abspielen von SMF Songs und gleichzeitigem MIDI-Empfang von Notendaten konnten Probleme auftreten.
- Beim Speichern von SMF Songs konnten Fehler bei der Lautstärke einzelner Noten auftreten.